# **Oracle® Warehouse Builder**

Release Notes

11*g* Release 2 (11.2)

#### **E24470-05**

December 2011

This document contains important information not included in the Oracle Warehouse Builder documentation.

This document provides the following information about Oracle Warehouse Builder 11*g* Release 2 (11.2):

- [Documentation Accessibility](#page-0-0)
- **[Related Publications](#page-0-1)**
- **[Requirements](#page-1-0)**
- [Upgrading to Oracle Warehouse Builder 11g Release 2 \(11.2.0.3\)](#page-1-1)
- [Using Oracle Warehouse Builder 11.2.0.2 Client with 11.2.0.3 Server](#page-7-1)
- [Documentation Corrections and Additions](#page-7-0)
- [Known Issues and Limitations](#page-8-0)
- [Resolved Issues](#page-14-0)

## <span id="page-0-0"></span>**1 Documentation Accessibility**

For information about Oracle's commitment to accessibility, visit the Oracle Accessibility Program website at http://www.oracle.com/pls/topic/lookup?ctx=acc&id=docacc.

#### **Access to Oracle Support**

Oracle customers have access to electronic support through My Oracle Support. For information, visit http://www.oracle.com/pls/topic/lookup?ctx=acc&id=info or visit http://www.oracle.com/pls/topic/lookup?ctx=acc&id=trs if you are hearing impaired.

# <span id="page-0-1"></span>**2 Related Publications**

The Oracle Warehouse Builder 11*g* Release 2 (11.2) documentation set includes these publications:

- *Oracle Warehouse Builder Concepts*
- *Oracle Warehouse Builder Installation and Administration Guide*
- *Oracle Warehouse Builder Sources and Targets Guide*
- *Oracle Warehouse Builder Data Modeling, ETL, and Data Quality Guide*
- *Oracle Warehouse Builder API and Scripting Reference*

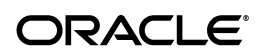

- *Oracle Warehouse Builder OMB\*Plus Command Reference*
- *Oracle Warehouse Builder Release Notes*

To access the documentation set, including the latest version of the release notes, refer to the following Web site:

http://www.oracle.com/technetwork/developer-tools/warehouse/documentation/ library/index.html

# <span id="page-1-0"></span>**3 Requirements**

For the latest information on platform-specific requirements, certifications and patches, refer to the following Web site:

https://support.oracle.com

# <span id="page-1-1"></span>**4 Upgrading to Oracle Warehouse Builder 11***g* **Release 2 (11.2.0.3)**

This section describes the steps to upgrade Oracle Warehouse Builder 11*g* Release 2 (11.2.0.1 and 11.2.0.2) installation to Release 11.2.0.3.

- ["Upgrading from Oracle Warehouse Builder 11g Release 2 \(11.2.0.1 and 11.2.0.2\) to](#page-1-2)  [Release 11.2.0.3: Oracle Warehouse Builder Server-Side Patch"](#page-1-2)
- ["Upgrading from Oracle Warehouse Builder 11g Release 1 \(11.2.0.1 and 11.2.0.2\) to](#page-6-0)  [Release 11.2.0.3: Oracle Warehouse Builder Client-Side Patch"](#page-6-0)

## <span id="page-1-2"></span>**4.1 Upgrading from Oracle Warehouse Builder 11***g* **Release 2 (11.2.0.1 and 11.2.0.2) to Release 11.2.0.3: Oracle Warehouse Builder Server-Side Patch**

On all Oracle Database 11*g* platforms, Oracle Warehouse Builder 11*g* server-side functionality is an integral part of Oracle Database 11*g* database server. Before any user upgrade the Database installation in-place that is, reusing existing *OWB\_HOME* for new Oracle Database installation, users must back up the *OWB\_HOME*/owb/bin/admin directory. Consult the Oracle Database 11*g* Release 2 (11.2.0.3) documentation to upgrade an existing Oracle Database 11.2.0.1 and 11.2.0.2 to Release 11.2.0.3.

**Note:** *OWB\_HOME* is the home directory where Oracle Warehouse Builder is installed.

After you perform the steps required to upgrade to Oracle Database 11.2.0.3, perform the postinstallation steps required for Oracle Warehouse Builder 11*g* Release 2 (11.2.0.3) as described in ["Postinstallation Steps for Oracle Warehouse Builder 11g](#page-2-0)  [Release 2 \(11.2.0.3\)".](#page-2-0)

### **4.1.1 In-place Upgrade of Database**

After following the steps for the in-place upgrade of the Oracle Database 11.2.0.3 perform these postinstallation steps.

The two different server side installation scenarios are

"Inplace Upgrade (Reuse Existing OWB\_HOME)"

["Out of Place Upgrade of New OWB\\_HOME"](#page-4-0)

<span id="page-2-0"></span>**4.1.1.1 Postinstallation Steps for Oracle Warehouse Builder 11***g* **Release 2 (11.2.0.3)** Use the following steps to complete the installation of the Oracle Warehouse Builder 11.2.0.3 on Oracle Warehouse Builder server-side:

### **Inplace Upgrade (Reuse Existing OWB\_HOME)**

This section describes the postinstallation steps for inplace upgrade (reuse existing *OWB\_HOME*).

**1.** Stop and exit all Oracle Warehouse Builder components, including the Control Center Service, known as the Runtime Platform Service in Oracle Warehouse Builder 10.1 and earlier releases.

To stop the Control Center, run the stop\_service.sql script. In SQL\*Plus, run the following command:

sqlplus OWBSYS/*OWBSYS\_password* @*OWB\_HOME*/owb/rtp/sql/stop\_service.sql

A return value of Not Available indicates that you successfully stopped the service.

Stop the browser from running:

- **On Windows** *OWB\_HOME\*owb\bin\win32\stopOwbbInst.bat
- **On UNIX** *OWB\_HOME/*owb/bin/unix/stopOwbbInst.sh

If the Oracle Warehouse Builder server-side installation is on an Oracle 10*g* database, then continue to step 7.

- **2.** Run the following SQL statement to identify the *OWB\_HOME* for the current installation. The rtrepos.properties file is located in the path indicated by the SERVER\_SIDE\_HOME of the query.
	- **a.** sqlplus OWBSYS*/OWBSYS\_PASSWORD*
	- **b.** SELECT host\_name, server\_side\_home from wb\_rt\_service\_nodes s, v\$instance v where s.instance\_number=v.instance\_number;

HOST\_NAME

SERVER\_SIDE\_HOME

yourhost\_machine

scratch/oraInst/ora11202/product/11.2.0/dbhome\_1

- **3.** For an existing repository that is installed on an Oracle 11*g* database (not Oracle 10*g*), ensure that *OWB\_HOME* and *ORACLE\_SID* values are pointing to the database where the repository is installed. Ensure that the PATH contains *OWB\_HOME*/bin.
- **4.** During the preparation for the RDBMS in-place migration, the *OWB\_ HOME*/owb/bin/admin directory should have been backed up. Copy the rtrepos.properties file from the backed up *OWB\_HOME*/owb/bin/admin directory to the current *OWB\_HOME*/owb/bin/admin directory. If the file is not backed up, then continue with step 6.
- **5.** Run the following command:

**On Windows** - *OWB\_HOME\*owb\bin\win32\rt\_mgr.bat OWBSYS *OWBSYS\_password OWB\_Repository\_Host Repository\_Port Repository\_Service\_Name*

**On UNIX** - *OWB\_HOME/*owb/bin/unix/rt\_mgr.sh OWBSYS *OWBSYS\_password OWB\_ Repository\_Host Repository\_Port Repository\_Service\_Name*

For permission issues in Linux and UNIX environments, run the command again as a root user.

The output displays on the computer screen as.

CompilerOracle: exclude oracle/wh/runtime/platform/service/Service run

Host Name: yourhost\_machine

rtrepos.properties:

/data/ora11202/product/11.2.0/dbhome\_1/owb/bin/admin/rtrepos.properties

Runtime properties upgrade is done successfully!

For Oracle RAC systems, locate the rtrepos.properties file from the host name and directory location from the rt\_mgr application. Copy the rtrepos.properties file from this location to all other nodes in the Oracle RAC cluster.

**6.** If step 5 fails, then run this step as the OWBSYS user to reset the repository password. Enter the password when prompted for a value.

After completing this step, continue to step 7. There is no need to run step 5 again.

- sqlplus OWBSYS*/OWBSYS\_PASSWORD*
- @*OWB\_HOME/*owb/reposasst/secHelper.pks
- @*OWB\_HOME/*owb/reposasst/secHelper.plb
- @*OWB\_HOME/*owb/reposasst/upg/load\_java.sql OWBSYS *OWBSYS\_PASSWORD*
- @*OWB\_HOME*/owb/rtp/sql/reset\_repository.sql
- SELECT host\_name, server\_side\_home from wb\_rt\_service\_nodes s, v\$instance v where s.instance\_number=v.instance\_number;

For Oracle RAC systems, the query after the reset\_repository script displays the host and home where the owb/bin/admin/rtrepos.properties file is referenced and updated. It should be copied to all other nodes in the Oracle RAC cluster.

The reset\_repository forces the user to register the location again using the Control Center Manager.

**7.** From a command prompt, navigate to the *OWB\_HOME*/owb/reposasst/upg directory and run the following command:

sqlplus /nolog @upg112to11203.sql

Enter the database connection information, Oracle Warehouse Builder repository owner credentials, and the SYS user credentials.

The upgrade utility proceeds to upgrade Oracle Warehouse Builder objects associated with the selected repository owner.

The upgrade utility logs any errors in the file *OWB\_ HOME*/owb/reposasst/upg/LOG.TXT. You can ignore any creation errors reported due to objects that are existing. An example of such an error is displayed below.

```
DROP TABLE dataflow_dependency_t;
ERROR at line 1:
ORA-00942: table or view does not exist
```
CREATE TABLE alldataflow dependency t (

```
ERROR at line 1:
```
ORA-00955: name is used by an existing object

**8.** Refer to ["Known Issues and Limitations"](#page-8-0) for a list of limitations concerning the Upgrade process.

For certain upgrade scenarios, you must perform additional steps.

**9.** Start the Control Center Service using the start\_service.sql script.

sqlplus OWBSYS/*OWBSYS\_password* @*OWB\_HOME*/owb/rtp/sql/start\_service.sql

A return value of Available indicates that you successfully started the service. If the service fails to start, run the start\_service.sql script again.

If the service fails to start after two attempts, run the service\_doctor script to determine the cause using the following command:

sqlplus OWBSYS/*OWBSYS\_password* @*OWB\_HOME*/owb/rtp/sql/service\_doctor.sql

The return value should indicate that the service script is accessible to the database server.

### <span id="page-4-0"></span>**Out of Place Upgrade of New OWB\_HOME**

This section describes the postinstallation steps for out of place upgrade of new *OWB\_ HOME*.

**1.** Stop and exit all Oracle Warehouse Builder components, including the Control Center Service, known as the Runtime Platform Service in Oracle Warehouse Builder 10.1 and earlier releases.

To stop the Control Center, run the stop\_service.sql script. In SQL\*Plus, run the following command:

sqlplus OWBSYS/*OWBSYS\_password* @*OWB\_HOME*/owb/rtp/sql/stop\_service.sql

A return value of Not Available indicates that you successfully stopped the service.

Stop the browser from running:

- **On Windows** *OWB\_HOME\*owb\bin\win32\stopOwbbInst.bat
- **On UNIX** *OWB\_HOME/*owb/bin/unix/stopOwbbInst.sh

If the Oracle Warehouse Builder server-side installation is on an Oracle 10*g* database, continue to step 8.

- **2.** Run the following SQL statement to identify the *OWB\_HOME* for the current installation. The rtrepos.properties file is located in the path indicated by the SERVER\_SIDE\_HOME of the query.
	- **a.** sqlplus OWBSYS*/OWBSYS\_PASSWORD*
	- **b.** SELECT host\_name, server\_side\_home from wb\_rt\_service\_nodes s, v\$instance v where s.instance\_number=v.instance\_number;

```
HOST_NAME
SERVER_SIDE_HOME
yourhost_machine
```
scratch/oraInst/ora11202/product/11.2.0/dbhome\_1

- **3.** For an existing repository that is installed on an Oracle 11*g* database (not Oracle 10*g*), ensure that *OWB\_HOME* and *ORACLE\_SID* values are pointing to the database where the repository is installed. Ensure that the PATH contains *OWB\_HOME*/bin.
- **4.** Copy the rtrepos.properties file from the previous Oracle Warehouse Builder installation to the new Oracle Warehouse Builder installation.
	- cp *PREVIOUS\_OWB\_HOME*/owb/bin/admin/rtrepos.properties *NEW\_OWB\_ HOME/*owb/bin/admin
- **5.** Run the following SQL statement as the OWBSYS user to reset the CC home value. Enter in the directory location for the new *OWB\_HOME* when prompted.
	- sqlplus OWBSYS*/OWBSYS\_PASSWORD*
	- @ *New\_OWB\_HOME*/owb/UnifiedRepos/reset\_owbcc\_home.sql
- **6.** Run the following command:

**On Windows** - *OWB\_HOME\*owb\bin\win32\rt\_mgr.bat OWBSYS *OWBSYS\_password OWB\_Repository\_Host Repository\_Port Repository\_Service\_Name*

**On UNIX** - *OWB\_HOME/*owb/bin/unix/rt\_mgr.sh OWBSYS *OWBSYS\_password OWB\_ Repository\_Host Repository\_Port Repository\_Service\_Name*

For permission issues in Linux and UNIX environments, run the command again as a root user.

The output displays on the computer screen as.

CompilerOracle: exclude oracle/wh/runtime/platform/service/Service run

Host Name: yourhost\_machine

rtrepos.properties:

/data/ora11202/product/11.2.0/dbhome\_1/owb/bin/admin/rtrepos.properties

Runtime properties upgrade is done successfully!

For Oracle RAC systems, locate the rtrepos.properties file from the host name and directory location from the rt\_mgr application. Copy the rtrepos.properties file from this location to all other nodes in the Oracle RAC cluster.

**7.** If step 6 fails, then run the following SQL statement as the OWBSYS user to reset the repository password. Enter the password when prompted for a value.

After completing this step, continue to step 8. There is no need to run step 6 again.

- sqlplus OWBSYS*/OWBSYS\_PASSWORD*
- @*OWB\_HOME/*owb/reposasst/secHelper.pks
- @*OWB\_HOME/*owb/reposasst/secHelper.plb
- @*OWB\_HOME/*owb/reposasst/upg/load\_java.sql OWBSYS *OWBSYS\_PASSWORD*
- @*OWB\_HOME*/owb/rtp/sql/reset\_repository.sql
- SELECT host name, server side home from wb\_rt\_service\_nodes s, v\$instance v where s.instance number=v.instance number;

For Oracle RAC systems, the query after the reset\_repository script displays the host and home where the owb/bin/admin/rtrepos.properties file is referenced and updated. It should be copied to all other nodes in the Oracle RAC cluster.

The reset\_repository forces the user to register the locations again using the Control Center Manager.

**8.** From a command prompt, navigate to the *OWB\_HOME*/owb/reposasst/upg directory and run the following command:

sqlplus /nolog @upg112to11203.sql

Enter the database connection information, Oracle Warehouse Builder repository owner credentials, and the SYS user credentials.

The upgrade utility proceeds to upgrade Oracle Warehouse Builder objects associated with the selected repository owner.

The upgrade utility logs any errors in the file *OWB\_ HOME*/owb/reposasst/upg/LOG.TXT. You can ignore any creation errors reported due to objects existing. An example of such an error is displayed below.

```
DROP TABLE dataflow dependency t;
ERROR at line 1:
ORA-00942: table or view does not exist
CREATE TABLE alldataflow_dependency_t (
ERROR at line 1:
ORA-00955: name is used by an existing object
```
- **9.** If the reset\_cc\_home.sql has been executed in step 5, then all existing locations must be reset through the Control Center Manager application.
- **10.** Refer to ["Known Issues and Limitations"](#page-8-0) for a list of limitations concerning the Upgrade process.

For certain upgrade scenarios, you must perform additional steps.

**11.** Start the Control Center Service using the start\_service.sql script.

sqlplus OWBSYS/*OWBSYS\_password* @*OWB\_HOME*/owb/rtp/sql/start\_service.sql

A return value of Available indicates that you successfully started the service. If the service fails to start, run the start\_service.sql script again.

If the service fails to start after two attempts, run the service\_doctor script to determine the cause using the following command:

sqlplus OWBSYS/*OWBSYS\_password* @*OWB\_HOME*/owb/rtp/sql/service\_doctor.sql

The return value should indicate that the service script is accessible to the database server.

## <span id="page-6-0"></span>**4.2 Upgrading from Oracle Warehouse Builder 11***g* **Release 1 (11.2.0.1 and 11.2.0.2) to Release 11.2.0.3: Oracle Warehouse Builder Client-Side Patch**

Oracle Warehouse Builder 11*g* Release 2 (11.2.0.1 and 11.2.0.2) client-side functionality is available only on two platforms, Windows 32-bit and Linux x86.

To patch Oracle Warehouse Builder 11.2.0.1 and 11.2.0.2 client-side to Release 11.2.0.3, you must apply the Oracle Database 11.2.0.3 patch set to Oracle Warehouse Builder 11.2.0.1 and 11.2.0.2 Oracle home.

### **4.2.1 Pre-Installation Steps**

Before you install the Release 11.2.0.3 patch on Linux x86 platforms, you must log in as the UNIX user that owns the Oracle Warehouse Builder installation.

Back up the *OWB\_HOME*/owb/bin/admin directory before performing the upgrade.

### **4.2.2 Upgrading from Oracle Warehouse Builder 11g Release 2 (11.2.0.1 and 11.2.0.2)**

Without uninstalling the existing Oracle Warehouse Builder software, install the Oracle Database 11.2.0.3 patch set into Oracle Warehouse Builder 11.2.0.1 and 11.2.0.2 home directory.

Use the following steps to install the patch:

- **1.** Extract (unzip) the Oracle Database 11.2.0.3 patch set archive into a temporary directory on your local system, for example, *temp\_dir*.
- **2.** Run the Oracle Universal Installer directly from the archive stage extracted in Step 1.

On Windows, run *temp\_dir*\setup.exe.

On Linux, run *temp\_dir*/runInstaller.

- **3.** Follow the prompts in Oracle Universal Installer.
- **4.** For the home details, specify the home directory of the existing Oracle Warehouse Builder 11.2.0.1 and 11.2.0.2 installation.

**Note:** For Oracle Warehouse Builder patches of older releases (such as Oracle Warehouse Builder 10.2.0.*x*), users were required to start the Oracle Universal Installer from the installed home of Oracle Warehouse Builder home directory.

For Oracle Warehouse Builder 11.2.0.3, the requirement is to start Oracle Universal Installer from the patch archive. Installing Oracle Warehouse Builder 11.2.0.3 patch by starting Oracle Universal Installer from the installed home of Oracle Warehouse Builder home directory results in an incomplete installation.

# <span id="page-7-1"></span>**5 Using Oracle Warehouse Builder 11.2.0.2 Client with 11.2.0.3 Server**

On platforms where Oracle Warehouse Builder 11.2.0.3 is not yet available, Oracle Warehouse Builder 11.2.0.2 client is certified for use with databases running Oracle Warehouse Builder 11.2.0.3. However, patch 12874883 must be applied for the 11.2.0.2 client to fully enable this support.

For more detailed information, refer to the following Web site:

https://support.oracle.com

# <span id="page-7-0"></span>**6 Documentation Corrections and Additions**

This section lists the correction to Oracle Warehouse Builder Data Modeling, ETL, and Data profiling Guide.

### **Workflow Connections with SQL\*NET**

Defining workflow connections with SQL\*Net is not supported and results in a RTC-5336 error when testing the connection.

### **Set Based Failover Row Based is Deprecated**

Starting with Release 11.2.0.3, the Set Based Failover Row Based feature is deprecated.

### **Host Name Causes Performance Issues**

Some environment may have abnormal performance issues if host names are used. Use an IP address instead.

# <span id="page-8-0"></span>**7 Known Issues and Limitations**

This section lists the known issues and limitations for 11*g* Release 2 (11.2) Release. They are grouped into the following categories:

- ["Control Center"](#page-8-1)
- ["Design Center Client"](#page-9-0)
- ["Languages and Translations"](#page-9-1)
- ["Mapping Designs and Configurations"](#page-10-0)
- ["Non-Oracle Database Connectivity"](#page-10-1)
- ["OMB\\*Plus Scripts"](#page-11-0)
- ["Oracle Warehouse Builder Connector for SAP"](#page-11-1)
- ["Oracle Warehouse Builder on Exadata"](#page-11-2)
- ["Repository Browser"](#page-11-3)
- "Repository Upgrades and Migrations from Oracle Warehouse Builder 11.1 or [Earlier"](#page-12-0)
- ["Software and Repository Upgrade Issues"](#page-13-0)
- ["Locale Builder Issue"](#page-13-1)
- ["Oracle Workflow Supports Latest JDBC Driver from Release 10.2"](#page-14-1)
- "Existence of an Object in the Schema With the Same Name as the Target Schema [in the Database"](#page-14-2)

## <span id="page-8-1"></span>**7.1 Control Center**

### 9777682: CONTROL CENTER SERVICE MAY FAIL TO START WITH ORA-29532 ERROR ON AIX ON POWER (64-BIT)

On IBM AIX on POWER Systems (64-bit), Oracle Warehouse Builder Control Center Service may fail to start with the error ORA-29532 when started from within the Oracle Database (for example, using start\_service.sql or the automatic startup from check\_service job).

**Workaround:** Edit the run\_service.sh file. Before the line starting java, add the following lines of code:

MPROTECT\_TXT=OFF export MPROTECT\_TXT Save the run service.sh file. Restart the Control Center service.

For more information about restarting the Control Center service, see the "Managing the Control Center and Repository" chapter in *Oracle Warehouse Builder Installation and Administration Guide.*

## <span id="page-9-0"></span>**7.2 Design Center Client**

8596439: Oracle Warehouse Builder ONLINE HELP LINKS FROM DESIGN CENTER START PAGE NOT WORKING

In Oracle Warehouse Builder integrated installation that is included with Oracle Database 11.2, links from the Start Pages in the Design Center to Oracle Warehouse Builder online help does not function properly. This problem does not affect Oracle Warehouse Builder standalone installation.

**Workaround:** To open the online help from the Start Page, temporarily rename or delete the file *OWB\_HOME*/jlib/oracle\_ice.jar.

8661211: OWB DESIGN CENTER WARNING: UNKNOWN DIRECTIVE: SETSKIPJ2SDKCHECK

When you start Oracle Warehouse Builder Design Center on Windows, you may notice the following warning in the command window that is displayed while starting the Design Center:

*WARNING: Unknown directive: SetSkipJ2SDKCheck*

**Workaround:** You can ignore this warning and proceed with logging in to the Design Center.

## <span id="page-9-1"></span>**7.3 Languages and Translations**

6074518: UI MESSAGES ARE NOT DISPLAYED IN SQL\*PLUS WINDOW

In the Design Center, if you attempt to start the SQL\*Plus window from the Tools menu, you may encounter errors. For certain languages such as Japanese, Korean, and Chinese, you may not be able to start the SQL\*Plus window from the Design Center. Or, you may not be able to see user interface messages.

**Workaround**: Start SQL\*Plus from a tool other than Oracle Warehouse Builder.

5031270: NAMES OF SEEDED OBJECTS IN THE REPOSITORY ARE NOT TRANSLATED

Seeded objects in the repository are not translated. These include, for example, the names of predefined transformations as displayed under the Public Transformations node of the Globals Navigator. This also includes the default project named MY\_ PROJECT, the default Control Center named DEFAULT\_CONTROL\_CENTER, the folder called DERIVED\_DATA\_RULES that contains derived data rules, and the default configuration called DEFAULT\_CONFIGURATION.

3066632: ORACLE WAREHOUSE BUILDER FLAT FILE SAMPLE WIZARD COUNTS A MULTIBYTE CHARACTER LENGTH AS 1

When translated into Japanese, Oracle Warehouse Builder Flat File Sample Wizard does not handle multibyte characters in delimited files correctly. The wizard handles a multibyte character in delimited files as 1 length.

**Workaround:** Manually edit the length using the Flat File Sample Wizard.

## <span id="page-10-0"></span>**7.4 Mapping Designs and Configurations**

This section describes mapping designs, configurations, and limitations of database links.

### **Limitations on Using Database Links Between Oracle Database Versions**

When Oracle Warehouse Builder mapping that uses database links for data movement between Oracle Databases is executed on a given target database, connectivity between database versions are limited by compatibility supported for database links between the source and target database. For example, Oracle Warehouse Builder mapping running on Oracle Database 11.2 cannot access data on Oracle Database 10.1 over a database link. For a compatibility matrix that details support for database links between database versions see review note 207303.1 on My Oracle Support.

### 6050580: MAPPINGS WITH TIMESTAMP DATA MAY BEHAVE INCORRECTLY

Under some conditions, you may encounter unexpected behavior when running a mapping that loads and transforms timestamp data. For example, if you deploy and run a mapping that transforms a column from TIMESTAMP type to VARCHAR2, the resulting data in the target column may be incorrect.

**Workaround:** This behavior does not arise when using the Mapping Debugger. Run the mapping and load the data using the Mapping Debugger.

### 9882655: DEFAULT EXECUTION UNIT FOR CODE TEMPLATE (CT) MAPPINGS MAY NOT ALWAYS BE VALID

Oracle Warehouse Builder assigns default execution units to a Code Template (CT) mapping in the following circumstances:

- When the user selects **Default Execution Units** in the execution view of the Mapping Editor
- When validating or generating code for a CT mapping with no assigned execution units
- When importing a CT mapping with no assigned execution units from MDL

You should always review automatically generated default execution units for CT mappings, to ensure that processing and data are distributed optimally among locations. For some complex mappings, Oracle Warehouse Builder may generate default execution units that fail to validate. In such cases, use the Execution View to assign operators to execution units manually.

### 9830333: ERROR PLS-00305 WHEN DEPLOYING MAPPINGS WITH A REPOSITORY HOSTED ON ORACLE DATABASE 10.2

When hosting Oracle Warehouse Builder repository in Oracle Database 10.2, and using Table operators with long physical names in a mapping, Oracle Warehouse Builder may generate PL/SQL code containing types with non-unique names. In such cases, deployment fails with error PLS-00305.

**Workaround:** Assign shorter names to the Table operators.

## <span id="page-10-1"></span>**7.5 Non-Oracle Database Connectivity**

To connect to non-Oracle databases, you need the JDBC driver corresponding to that database. Non-Oracle JDBC drivers are not shipped as part of Oracle Warehouse Builder software. You can obtain the JDBC drivers from the vendor and copy them to the *OWB\_HOME*/owb/lib/ext folder.

Table 1 lists the drivers that are required to connect to DB2, SQL Server, and Teradata. For other databases, consult your vendor.

| Database Name | <b>Drivers</b>        |
|---------------|-----------------------|
| DB2           | db2jcc.jar            |
|               | db2jcc_license_cu.jar |
| SQL Server    | sqljdbc.jar           |
| Teradata      | tdgssconfig.jar       |
|               | tdgssjava.jar         |
|               | terajdbc4.jar         |
|               |                       |

*Table 1 Drivers Required to Connect to Non-Oracle Databases*

### <span id="page-11-0"></span>**7.6 OMB\*Plus Scripts**

7135670: OMBPLUS CANNOT LOAD SCRIPTS CONTAINING NON-ASCII CHARACTERS

If you use OMB\*Plus to run a Tcl script containing non-ASCII characters, the characters may be corrupted in OMB\*Plus. Scripts with non-ASCII NLS characters may not execute successfully. There is no workaround.

## <span id="page-11-1"></span>**7.7 Oracle Warehouse Builder Connector for SAP**

5215322: ORACLE WAREHOUSE BUILDER CONNECTOR TO SAP R/3 REQUIRES SAP LIBRARY FILE

**Workaround:** To access SAP R/3 in the Design Center, first obtain the SAP RFC library from SAP and copy it to the *OWB\_CLIENT\_HOME*/owb/bin/admin directory.

To access SAP R/3 in the Control Center, first obtain the SAP RFC library from SAP and copy it to the *OWB\_SERVER\_HOME*/owb/bin/admin directory. *OWB\_SERVER\_HOME* is the directory where Oracle Warehouse Builder Control Center Service is installed.

## <span id="page-11-2"></span>**7.8 Oracle Warehouse Builder on Exadata**

Using Oracle Warehouse Builder 11*g* Release 2 in an Exadata environment requires additional setup steps. Contact Oracle Support for details.

### <span id="page-11-3"></span>**7.9 Repository Browser**

5129228: MULTIPLE REPOSITORY BROWSER SESSIONS FROM A SINGLE CLIENT MACHINE NOT SUPPORTED

If you start multiple Repository Browser sessions from a single Internet browser on a single client computer, you may encounter unexpected results. This scenario is not supported. As a consequence, you cannot browse multiple repositories with a single Internet browser on a single computer.

**Workaround**: Each Repository Browser session requires its own Internet cookies storage. If feasible, you can start multiple, different Internet browsers to maintain separate Repository Browser sessions on the same computer.

## <span id="page-12-0"></span>**7.10 Repository Upgrades and Migrations from Oracle Warehouse Builder 11.1 or Earlier**

### 9835013: ARRAYINDEXOUTOFBOUNDSEXCEPTION DURING MDL IMPORT

When importing MDL files, you may encounter the following errors:

- Trying to access invalid Object
- MDL1261: Error importing OWBAssoc\_CopyOfMDW

**Workaround:** You can use the following workarounds:

Increase the heap size when running the Repository Assistant

On Windows, edit the *OWB\_HOME*\owb\bin\win32\reposinst.bat file. On UNIX, edit *OWB* HOME/owb/bin/unix/reposinst.sh. Increase the value set for the -Xmx flag.

Increase the heap size when running the Design Center client

Edit the *OWB\_HOME*/bin/owb.conf file and increase the value set for the -Xmx flag in the AddVMOption.

### **Oracle Warehouse Builder 11.2 Repository Must Contain a Workspace Before Upgrade of Oracle Warehouse Builder 10.2 or 11.1 Repository MDL Export**

If you are upgrading Oracle Warehouse Builder 10.2 or 11.1 repository to Oracle Warehouse Builder 11.2 by exporting the entire repository to MDL with the Repository Assistant, then importing it into Oracle Warehouse Builder 11.2, then your destination Oracle Warehouse Builder 11.2 repository must have at least one Oracle Warehouse Builder 11.2 workspace in it before you can import the MDL.

If your Oracle Warehouse Builder 11.2 repository does not contain a workspace before import, then you must create a dummy workspace, with a name that does not conflict with the names of any workspaces to be imported.

Follow the instructions in *Oracle Warehouse Builder Installation and Administration Guide* to create a workspace. At step 6 in the Repository Assistant, assign a workspace name and workspace owner that do not conflict with workspaces and workspace owners you actually plan to use. If importing an Oracle Warehouse Builder 10.2 repository, the workspace name should be the name of the source schema in which the repository was stored in Oracle Warehouse Builder 10.2.

You can then run Repository Assistant again to import your Oracle Warehouse Builder 10.2 or 11.1 repository export MDL file to your Oracle Warehouse Builder 11.2 repository.

### **Patch Addressing Multiple Repository Upgrade Issues**

Before upgrading or migrating repository contents from a previous release, review Note 1074813.1 on My Oracle Support, and also the white paper "Master Note for Oracle Warehouse Builder Upgrade To 11.2" for details of migration options and processes, and known issues that may affect the migration process.

Customers using Oracle Warehouse Builder 11.2.0.1 should consider applying patch 9802120, which resolves all known upgrade and migration-related issues as of the date of its release. See My Oracle Support for more details.

https://support.oracle.com

## <span id="page-13-0"></span>**7.11 Software and Repository Upgrade Issues**

9970120: UPGRADE TABLE DEPLOYMENTS MAY FAIL WHEN USING CONTROL CENTER SERVICE ON DOUBLE-BYTE CHARACTER SET PLATFORMS

When running the Control Center Service on a platform with double byte character sets, an Upgrade deployment of a table may fail. In this situation, Oracle Warehouse Builder generates an invalid upgrade script.

**Workaround:** Force the Control Center Service to run in English by adding a JVM option to run\_service.sh (on Linux) or run\_service.bat (on Windows) and then restarting the Control Center Service.

On UNIX, edit the *OWB\_HOME*/owb/bin/unix/run\_service.sh file and replace the entry set JVM\_OPTIONS=-Xmx768M with the following:

set JVM\_OPTIONS="-Xmx768M -Duser.language=en"

On Windows, edit the *OWB\_HOME*\owb\bin\win32\run\_service.bat file and replace the entry set JVM\_OPTIONS=-Xmx768M with the following:

set JVM\_OPTIONS=-Xmx768M -Duser.language=en

### **Updating Client-Side Preference.Properties Before Upgrading Repository to Oracle Warehouse Builder 11.2.0.2**

Using Oracle Warehouse Builder Design Center with an Oracle Warehouse Builder repository of a different patch level can cause repository corruption. The Design Center can check for inconsistent repository versions at connect time. To enable this check, edit *OWB\_CLIENT\_HOME*/owb/bin/admin/Preference.properties on each client installation, and update the OverrideRuntimeVersionCheck and OverrideRepositoryVersionCheck preferences as follows:

OverrideRuntimeVersionCheck=false

OverrideRepositoryVersionCheck=false

This change must be applied manually to all Oracle Warehouse Builder 11.2.0.1 Design Center installations.

Applying Oracle Warehouse Builder 11.2.0.2 patch to the Design Center host also updates these preferences.

#### **Large Oracle Warehouse Builder Repository Upgrades May Appear to Hang at 96%**

When upgrading or importing a very large older repository into Oracle Warehouse Builder 11.2, the import process may appear to hang around 96% complete. The import process can take several hours or more on large files, and shows a 96% complete status for much of this period before completing successfully. Do not interrupt the import process if it appears to still be running.

### <span id="page-13-1"></span>**7.12 Locale Builder Issue**

12699232: Locale Builder in Standalone Version of Oracle Warehouse Builder Does Not Work

After the installation of the standalone version of Oracle Warehouse Builder, the Locale Builder does not work. The following error is displayed when you run *OWB\_ HOME*\bin\lbuilder.bat.

```
Exception in thread "main" java.lang.NoClassDefFoundError:
ice/pilots/html4/DDocument
```

```
at java.lang.Class.forName0(Native Method) 
at java.lang.Class.forName(Class.java:164) 
at oracle.help.Help.<init>(Unknown Source)
at oracle.help.Help.<init>(Unknown Source)
at DataDef.<init>(DataDef.java:218)
at DataDef.main(DataDef.java:3238)
```
**Workaround**: **On Windows**, update the *OWB\_HOME*\bin\lbuilder.bat file to use *OWB\_ HOME/*jlib/oracle\_ice5.jar instead of the original file.

**On UNIX**, update the *OWB\_HOME*/bin/lbuilder file to use *OWB\_HOME*/jlib/oracle\_ ice5.jar instead of the original file.

### <span id="page-14-1"></span>**7.13 Oracle Workflow Supports Latest JDBC Driver from Release 10.2**

10325293: The installation of Oracle Workflow with SQLNET.Allowed\_Logon\_ Version=11 in SQLNET.ORA file, displays an error.

**Workaround:** Oracle Workflow does not support the use of the new JDBC driver ojdbc5.jar or later. The driver ojdbc14.jar should be downloaded and replaced within *OWB\_HOME*/owb/wf/lib directory.

## <span id="page-14-2"></span>**7.14 Existence of an Object in the Schema With the Same Name as the Target Schema in the Database**

12776878: If an object exists in the schema with the same name as the target schema in the database, then an error is displayed.

For example:

Schema named A has an object called Q. Schema named Q exists and has an object called Z.

When you call SchemaQ.ObjectZ from Schema A, it looks within Schema A for Q.Z. Z is not found and displays the following error:

ORA-06550: ..: PLS-00302: component 'XYZ' must be declared

**Workaround:** Rename one of the Q objects to *R* or some letter other than Q.

## <span id="page-14-0"></span>**8 Resolved Issues**

The following is a limited list of known issues from previous releases. These issues were reported in a previous set of release notes and are now resolved in Oracle Warehouse Builder 11*g* Release 2 (11.2).

2577706: POST MAPPING PROCESS RUNS REGARDLESS OF SUCCESS/FAILURE OF MAPPING

4483510: PLUGGABLE MAPPINGS DO NOT WORK IN SAP MAPPINGS

4558688: SCRIPT GENERATION FOR IMPORT OF METADATA FOR EXTERNAL TABLES FAILS FOR LONGER DEFINITIONS

4581172, 4658511: DEFERRED OBJECTS LISTED IN METAMODEL QUERY

5122612: UNABLE TO CREATE MULTIBYTE TARGET USER IN OMB PLUS

5017820, 4915836: NON-EUROPEAN FONT GLYPHS ARE CORRUPTED IN DATA OBJECT EDITOR DIAGRAM EXPORT TO SVG

5176858: USER INPUT IN A CUSTOM DIALOG MAY TRIGGER THE INCORRECT OUTCOMING TRANSITION

5189802: EXECUTING A CUBE MAPPING MAY GENERATE ERROR ORA-20101

5212360: MAPPINGS CREATED IN OMB\*PLUS MAY NEED AUTOLAYOUT WHEN EDITED MANUALLY

5213153, 5191402: NLS: NON-ASCII CHARACTERS ARE CORRUPTED IN GENERATED EEX FILE

5372377: CANNOT SET DATE WHEN MIDDLE-TIER LOCALE IS DIFFERENT

7562355: SHOW SOURCE FOR GENERATED TABLE GIVES SPORADIC RESULTS

8283391: ICONSET CANNOT BE CHANGED FOR OBJECT INSTANCE IN THE UI

8596439: ORACLE WAREHOUSE BUILDER ONLINE HELP LINKS FROM DESIGN CENTER START PAGE NOT WORKING

8702449: ERROR WHEN CREATING NEW FILE MODULE WITH JAPANESE LOCALE

8788004: ORACLE WAREHOUSE BUILDER DESIGN CENTER START PAGES CONTAIN BROKEN LINKS TO ORACLE WAREHOUSE BUILDER ONLINE HELP

Copyright © 2000, 2011, Oracle and/or its affiliates. All rights reserved.

This software and related documentation are provided under a license agreement containing restrictions on use and disclosure and are protected by intellectual property laws. Except as expressly permitted in your license agreement or allowed by law, you may not use, copy, reproduce, translate, broadcast, modify, license, transmit, distribute, exhibit, perform, publish, or display any part, in any form, or by any means. Reverse engineering,<br>disassembly, or decompilation of this software, unless required by law fo

The information contained herein is subject to change without notice and is not warranted to be error-free. If you find any errors, please report them to us in writing.

If this is software or related documentation that is delivered to the U.S. Government or anyone licensing it on behalf of the U.S. Government, the following notice is applicable:

U.S. GOVERNMENT RIGHTS Programs, software, databases, and related documentation and technical data delivered to U.S. Government customers are "commercial computer software" or "commercial technical data" pursuant to the applicable Federal Acquisition Regulation and agency-specific supplemental regulations. As such, the use, duplication, disclosure, modification, and adaptation shall be subject to the restrictions and license terms set forth in the applicable Government contract, and, to the extent applicable by the terms of the Government contract, the additional rights set forth in FAR 52.227-19, Commercial Computer Software License (December 2007). Oracle America, Inc., 500 Oracle Parkway, Redwood City, CA 94065.

This software or hardware is developed for general use in a variety of information management applications. It is not developed or intended for use in any inherently dangerous applications, including applications that may create a risk of personal injury. If you use this software or hardware in dangerous applications, then you shall be responsible to take all appropriate fail-safe, backup, redundancy, and other measures to ensure its safe use. Oracle Corporation and its affiliates disclaim any liability for any damages caused by use of this software or hardware in dangerous applications.

Oracle and Java are registered trademarks of Oracle and/or its affiliates. Other names may be trademarks of their respective owners

Intel and Intel Xeon are trademarks or registered trademarks of Intel Corporation. All SPARC trademarks are used under license and are trademarks or registered trademarks of SPARC International, Inc. AMD, Opteron, the AMD logo, and the AMD Opteron logo are trademarks or registered trademarks of Advanced Micro Devices. UNIX is a registered trademark of The Open Group.

This software or hardware and documentation may provide access to or information on content, products, and services from third parties. Oracle Corporation and its affiliates are not responsible for and expressly disclaim all warranties of any kind with respect to third-party content, products, and services. Oracle Corporation and its affiliates will not be responsible for any loss, costs, or damages incurred due to your access to or use of third-party content, products, or services.

Oracle Warehouse Builder Release Notes, 11*g* Release 2 (11.2) E24470-05